#### **GOVERNMENT ORDER**

#### **HOME DEPARTMENT – ARMS LICENSE RELATED SERVICES**

The purpose of this Government Order is to ensure that the defined process of service delivery for providing the service of Arms License is followed. This would facilitate the electronic delivery of services through the instructions and guidelines as described in the following sections of the Government order.

The services covered under e-District project which are under the purview of Arm's license are:

- 1. Issuance of Arm's license
- 2. Renewal of Arm's license
- 3. Duplicate Arm's license
- 4. Cancellation of Arm's license
- 5. Entry of weapon in Arm's license
- 6. Retainer's entry in Arm's license
- 7. Deletion of Retainer's entry in Arm's license
- 8. Extension of Jurisdiction of Arm's license
- 9. Addition of weapon in Arm's license
- 10. NOC/Permission for sale of weapon.
- 11. Permission for deposit of weapon in death case
- 12. Sale/ Transfer of weapon in death case
- 13. Deletion of weapon
- 14. Carry permit of weapon
- 15. Extension of Cartridges
- 16. Cancellation of Arm's license
- 17. Change of address in Arm's license

The important components of service delivery process is being listed below –

### **1. Process for Registering service request related to Arms License:**

The request related to Arms license can be accepted at the Common Services Centre established under Government of India 100000 Common Service Centre (CSC) scheme under NeGP and Suwidha centers operational in the state or any other arrangement made by Government for accepting the request, without discretion of any kind. The Government Official should now onwards accept the service requests through electronic channel only. The applicant has option to submit a service request through any of the below mentioned procedures:

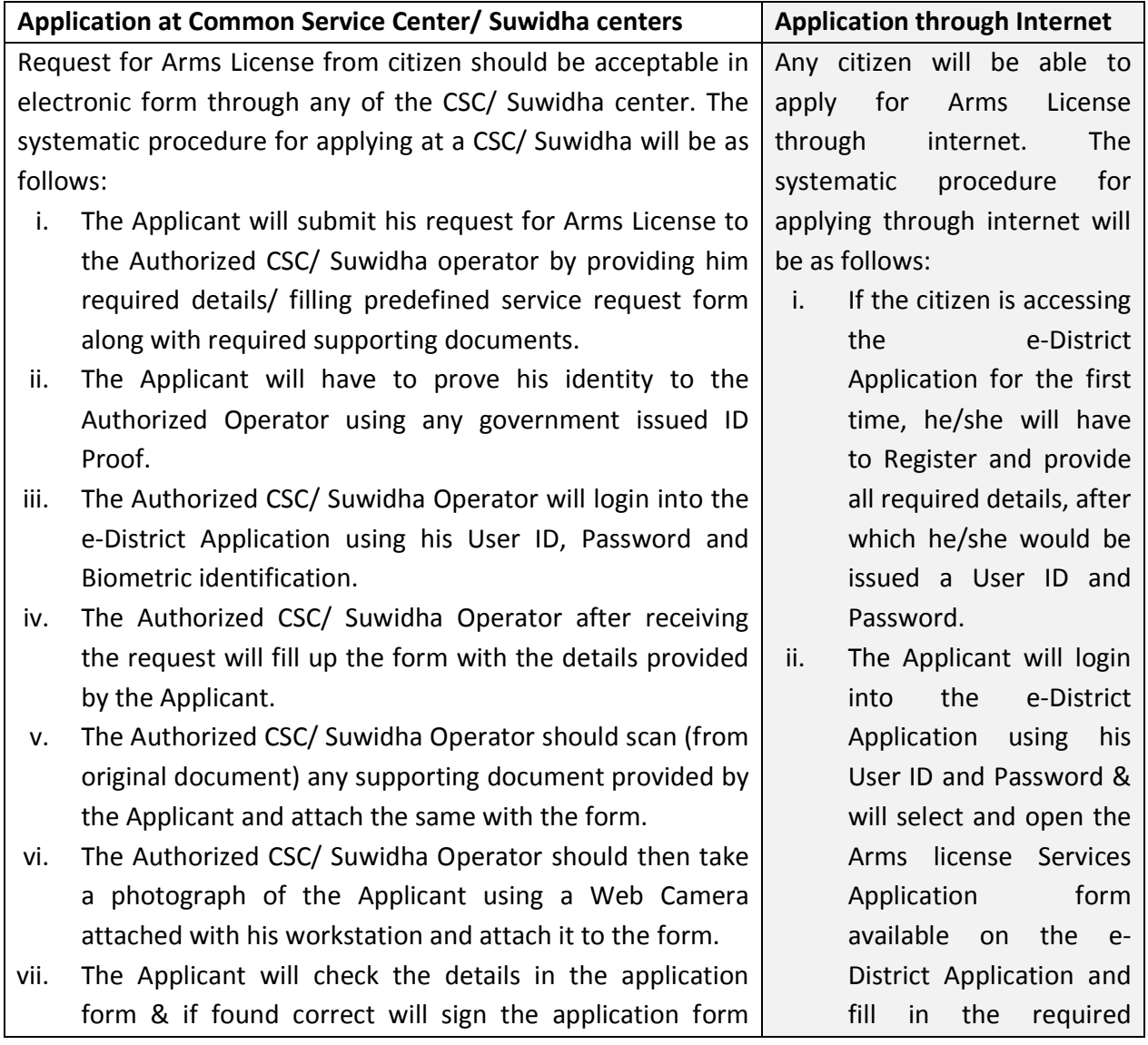

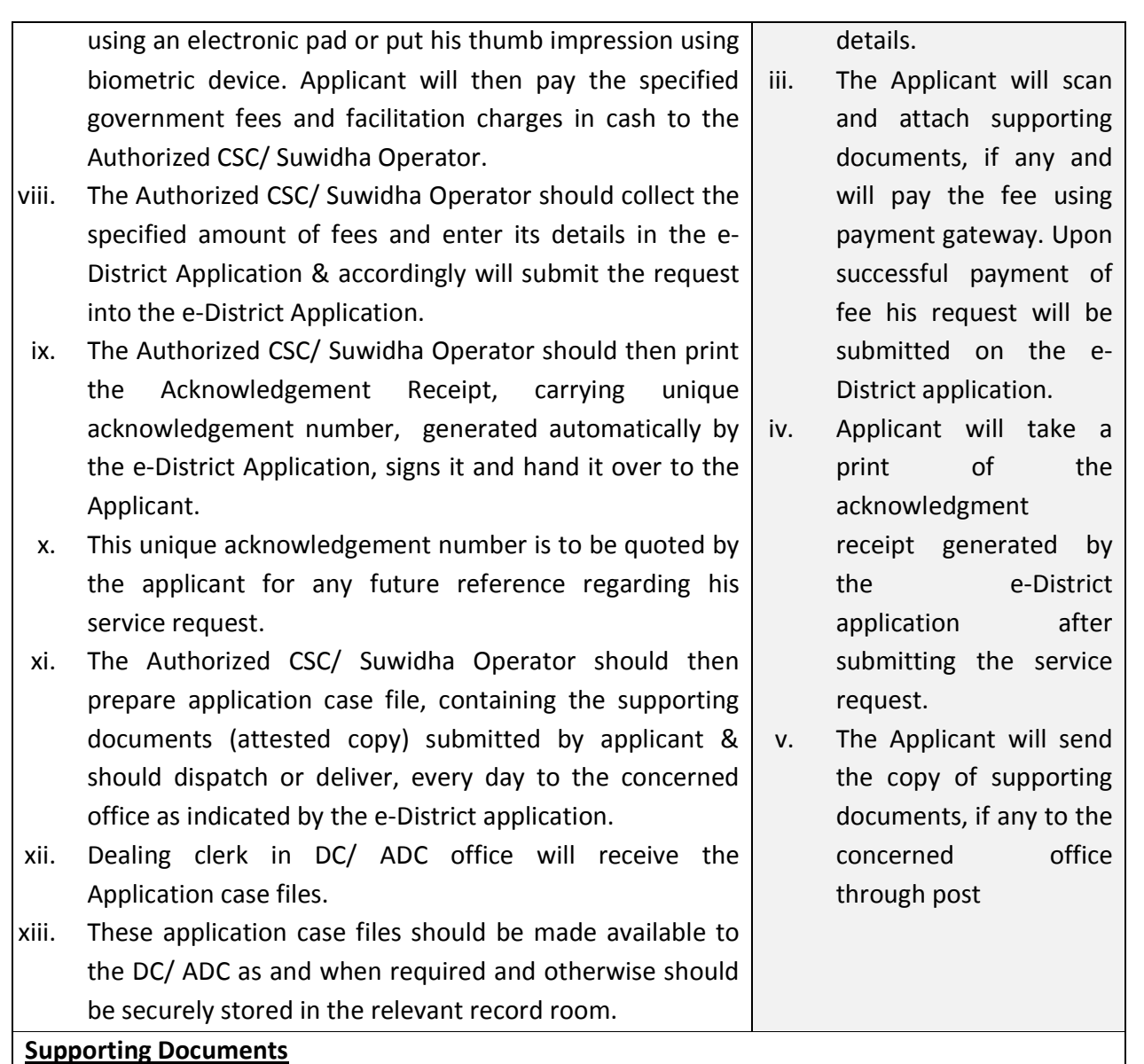

The applicant needs to attach attested copy of the following documents along-with his service request.

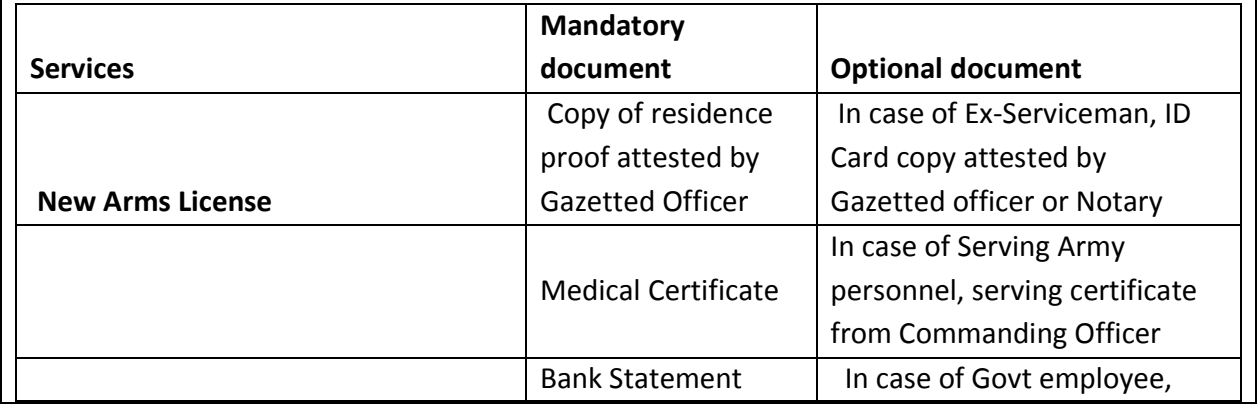

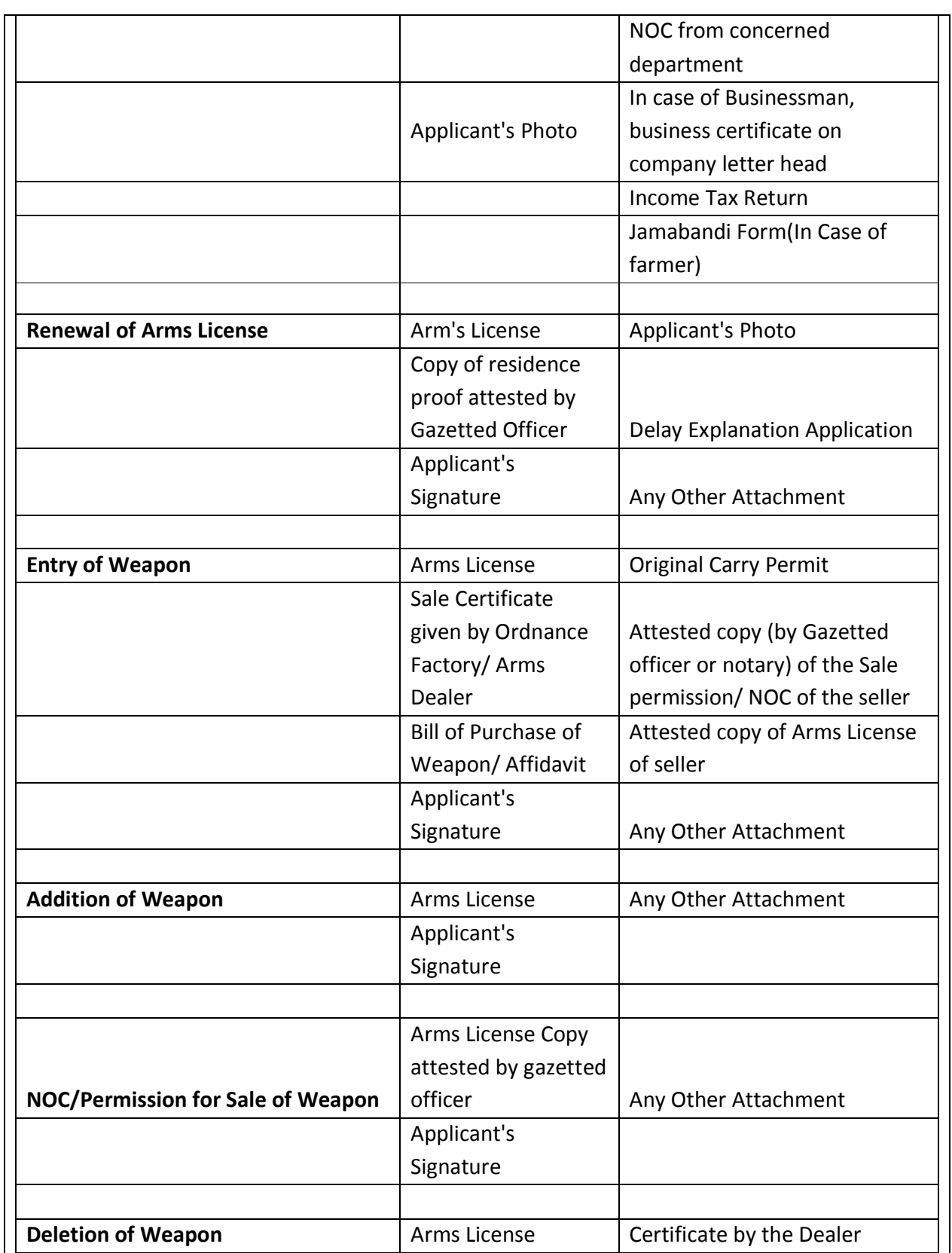

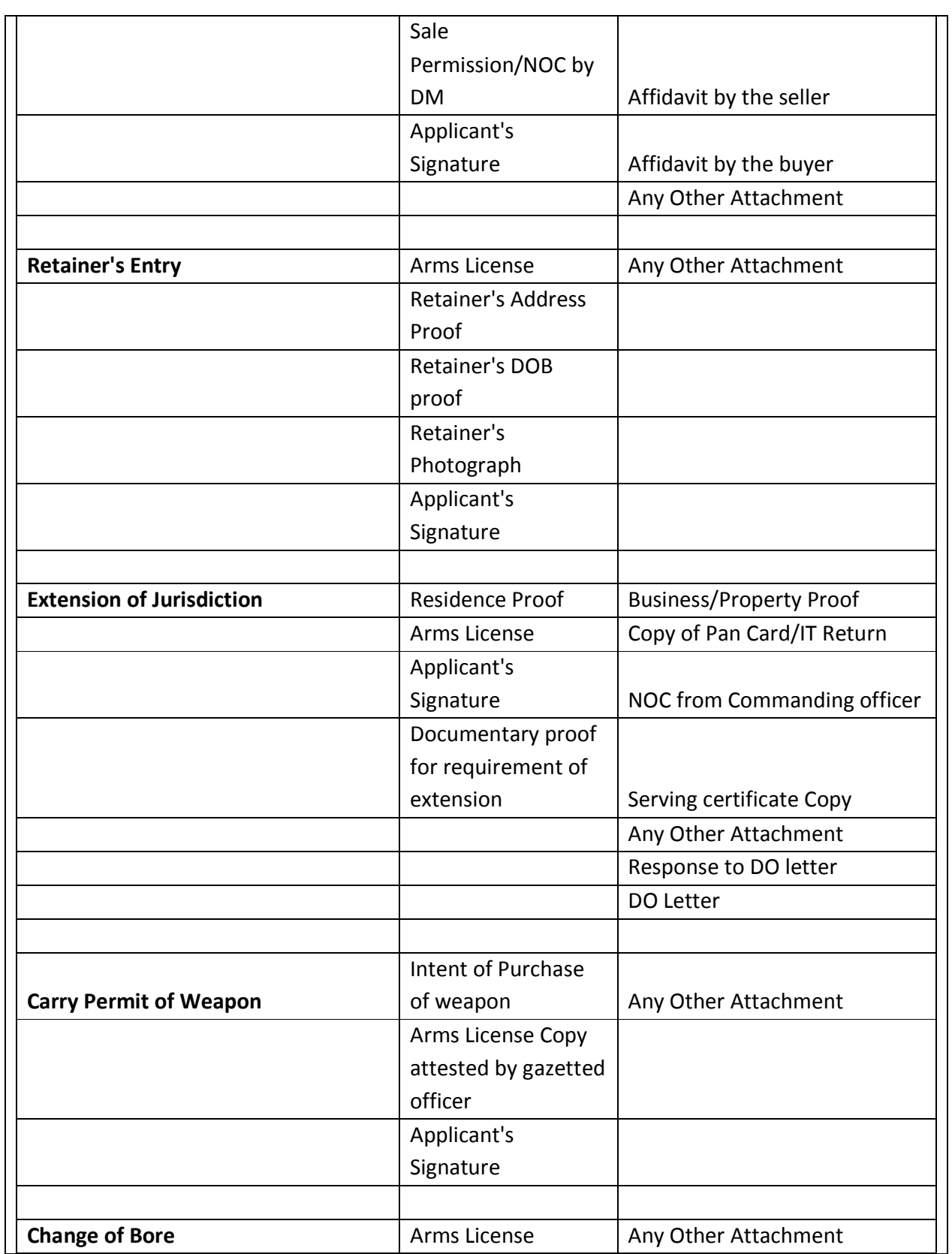

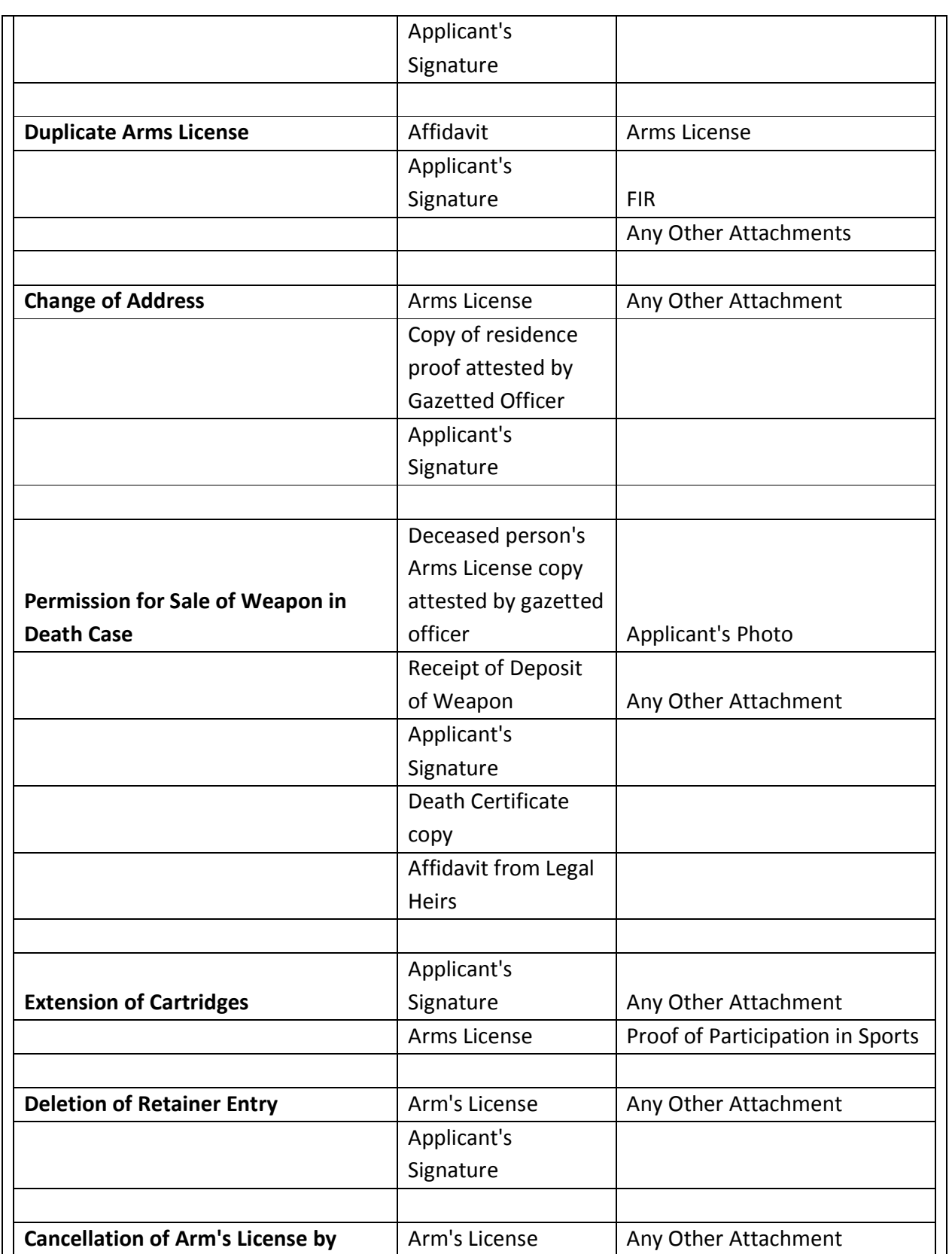

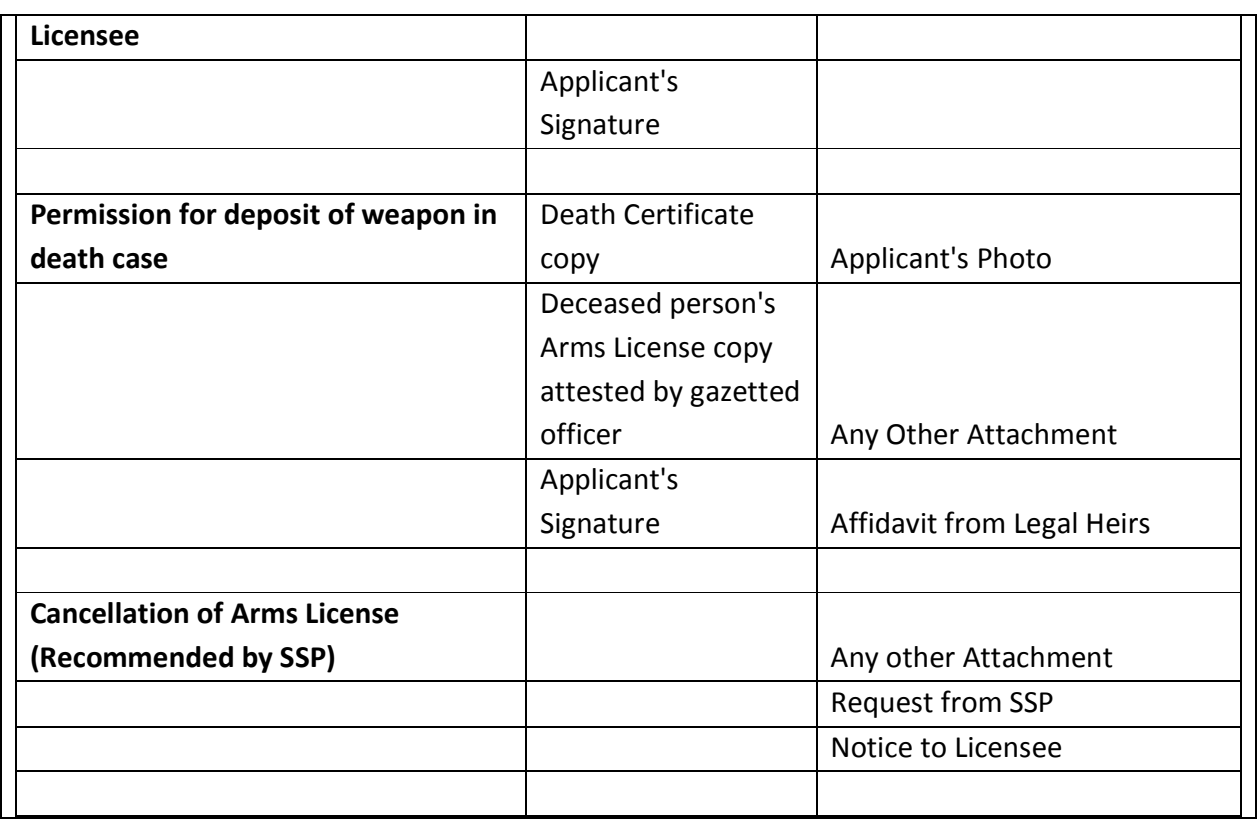

## **2. Process of issuance of Arms License & related services**

All Government officers, directly or indirectly accountable for processing of Arm's License request will have log in ID and Password for discharging their responsibility. The procedure for application and processing Arm's License service will be as follows.

#### **1) Issuance of New Arm's License:**

- i. Once the Arm's License request has been registered the e district application would forward the application to PLC (Passport and Licensing Clerk)
- ii. PLC will log into his/her account daily, and receives the service requests. He examines the complete application details, based on which he takes following steps:
	- a. Sends backs to Suwidha in case of document deficiency.
	- b. Prints verification letter to be sent to SSP.
- iii. PLC receives verification report from SSP and uploads in e-District application. He will also update the interview date for the applicant on the service request and mark it to PLA (Passport & Licensing Agent) He enters his remarks and sends to PLA
- iv. PLA logs into the e-District application using ID & Password mechanism and retrieve application details. He reviews the service request, add his remarks & mark it to DC.
- v. DC logs into the e-District application using ID & Password mechanism and retrieve application details. He reviews the application details & conducts the interview of the applicant. Basis on which he either approves or rejects the service request.
- vi. If DC proceeds to accept the service request, the e-District Application will present a Arm's License for the DC to sign. The DC should check the details on the license and if satisfied should digitally sign it. He should then submit the same back into the e-District Application to save it in the Arm's License Database and delivery to the Applicant through CSC/ Suwidha.
- vii. If the DC rejects the Application he must provide a reason for the same and digitally sign his response.
- viii. PLC receives & retrieves the approved application details and print stickers to be pasted in license. He pastes the sticker in license book and updates the application. PLC sends the Arm's license to e-District cell (In Suwidha centre) for final delivery to applicant.

#### **2) Renewal of Arm's License (with in Grace period)**

- i. Once the Arm's License request has been registered the e district application would forward the application to Executive Magistrate at Suwidha center for inspection of weapon.
- ii. Executive Magistrate at Suwidha center will inspect the weapon and update his remarks against the service request onto e-District application.
- iii. PLC will log into the e-District application using ID & Password mechanism and retrieve application details. He takes following action
	- a.Sends backs to Suwidha in case of document deficiency.
	- b. If documents are ok, adds his remarks and sends the file to PLA.
- iv. PLA logs into the e-District application using ID & Password mechanism and retrieve application details. He checks the entire application and takes following action.
	- a.Sends back the file to PLC with remarks or
	- b. adds his remarks and mark to AC (G)
- v. AC (G) logs into the e-District application using ID & Password mechanism and retrieve application details. He checks the entire application and takes following action.
	- a.Sends back the file to PLC with remarks or
	- b. Adds his remarks and mark to ADC.
- vi. ADC logs into the e-District application using ID & Password mechanism and retrieve application details. He checks the entire application and remarks of PLC, PLA & AC(G). Basis on which he takes the following action:
- 1. If he is satisfied he will go ahead and approve the renewal of the license using his digital signature.
- 2. Otherwise he will reject the application giving his rejection remarks using his digital signature.
- ii. PLC receives & retrieves the approved application details and print stickers to be pasted in license.
- iii. PLC sends the Arm's license to e-District cell (In Suwidha centre) for final delivery to applicant.

### **3) Renewal of Arm's License (Outside Grace period)**

- i. Once the Arm's License request has been registered the e district application would forward the application to Executive Magistrate at Suwidha center for inspection of weapon.
- ii. Executive Magistrate at Suwidha center will inspect the weapon and update his remarks against the service request onto e-District application.
- iii. PLC will log into the e-District application using ID & Password mechanism and retrieve application details. He takes following action
	- a.Sends backs to Suwidha in case of document deficiency or
	- b. Prints verification letter for SSP and sends a notice to license holder to deposit the weapon in police office.
- iv. PLC receives the verification report from SSP office. He also receives receipt from license holder regarding deposit of weapon in Police Station. PLC will update the verification report in e-District application and add his remarks and send to PLA.
- v. PLA logs into the e-District application using ID & Password mechanism and retrieve application details. He checks the entire application and takes following action.
	- a.Sends back the file to PLC with remarks or
	- b. adds his remarks and mark to AC (G)
- vi. AC (G) logs into the e-District application using ID & Password mechanism and retrieve application details. He checks the entire application and takes following action.
	- a.Sends back the file to PLC with remarks or
	- b. adds his remarks and mark to ADC
- vii. ADC logs into the e-District application using ID & Password mechanism and retrieve application details. He will review the verification report and remarks of PLC, PLA & AC(G). Basis on which he takes the following action:
	- 1. If he is satisfied with the verification report he will go ahead and approve the renewal of the license using his digital signature.
- 2. Otherwise he will reject the application using his digital signature and also giving his rejection remarks.
- ii. In case of approval, PLC receives & retrieves the approved application details and print stickers to be pasted in license.
- iii. PLC sends the Arm's license to e-District cell (In Suwidha centre) for final delivery to applicant.

# **4) Deletion of Weapon/ Deletion of Retainer's Entry/ Change of Bore/ Conversion of Weapon/ Duplicate Arm's License**

- i. Once the Arm's License request has been registered the e district application would forward the application to PLC.
- ii. PLC will log into the e-District application using ID & Password mechanism and retrieve application details. He checks the entire application and adds his remarks.
- iii. PLA logs into the e-District application using ID & Password mechanism and retrieve application details. He checks the entire application and adds his remarks and mark to AC (G).
- iv. AC (G) logs into the e-District application using ID & Password mechanism and retrieve application details. He reviews the application detail and add remarks for further action by ADC.
- v. ADC logs into the e-District application using ID & Password mechanism and retrieve application details. He reviews the application detail and remarks against the application and accordingly takes the following action:
	- 1. If he is satisfied with the remarks & application details, he will approve the request using digital signatures.
	- 2. If he is not satisfied with the remarks & application details, he will reject the request using digital signatures giving his rejection remarks.
- ii. PLC receives & retrieves the approved application details and print stickers to be pasted in license. PLC sends the Arm's license to e-District cell for final delivery to applicant.

## **5) Entry of Weapon**

i. Once the Arm's License request has been registered the e district application would forward the application to Executive Magistrate at Suwidha center for inspection of weapon.

- ii. Executive Magistrate at Suwidha center will inspect the weapon and update his remarks against the service request onto e-District application.
- iii. PLC will log into the e-District application using ID & Password mechanism and retrieve application details. He checks the entire application and takes following actions
	- a.Sends backs to Suwidha in case of document deficiency.
	- b. If documents are ok, adds his remarks and sends the file to PLA.
- iv. PLA logs into the e-District application using ID & Password mechanism and retrieve application details. He checks the entire application and adds his remarks and mark to  $AC(G)$ .
- v. AC (G) logs into the e-District application using ID & Password mechanism and retrieve application details. He reviews the application detail and adds remarks for further action by ADC or he may send it back to PLC with remarks.
- vi. ADC logs into the e-District application using ID & Password mechanism and retrieve application details. He reviews the application detail and remarks against the application and accordingly takes the following action:
	- 1. If he is satisfied with the remarks & application details, he will approve the request using digital signatures.
	- 2. If he is not satisfied with the remarks & application details, he will reject the request using digital signatures giving his rejection remarks.
- ii. Upon approval, PLC receives & retrieves the approved application details and print stickers to be pasted in license. He sends the Arm's license to e-District cell for final delivery to applicant.

#### **6) NOC/ Permission for Sale of Weapon**

- i. Once the Arm's License request has been registered the e district application would forward the application to PLC.
- ii. PLC will log into the e-District application using ID & Password mechanism and retrieve application details. He checks the entire application and takes following steps:
	- a.Sends backs to Suwidha in case of document deficiency or
	- a.Prints verification letter for SSP
- iii. PLC receives the verification report from SSP office and update the same in e-District application, add his remarks and send to PLA.
- iv. PLA logs into the e-District application using ID & Password mechanism and retrieve application details. He checks the entire application and adds his remarks and mark to  $AC(G)$ .
- v. AC (G) logs into the e-District application using ID & Password mechanism and retrieve application details. He reviews the application detail and adds remarks.
- vi. ADC logs into the e-District application using ID & Password mechanism and retrieve application details. He reviews the application detail and remarks against the application and accordingly takes the following action:
	- 1. If he is satisfied with the remarks & application details, he will approve the request using digital signatures.
	- 2. If he is not satisfied with the remarks & application details, he will reject the request using digital signatures giving his rejection remarks.
- vii. E-District application is updated on the action of the ADC.
- viii. In case of *Addition of Retainer's entry & Change of Address* Upon approval, PLC receives & retrieves the approved application details and print stickers to be pasted in license. He sends the Arm's license to e-District cell for final delivery to applicant.

#### **7) Addition of Weapon**

- i. Once the Arm's License request has been registered the e district application would forward the application to PLC.
- ix. PLC will log into the e-District application using ID & Password mechanism and retrieve application details. He checks the entire application and takes following steps:
	- a.Sends backs to Suwidha in case of document deficiency or
	- b. Prints verification letter for SSP
- ii. PLC receives the verification report from SSP office and updates the same in e-District application. He also fixes a time and date for interview of applicant & updates the service request. add his remarks and send to PLA
- iii. PLA logs into the e-District application using ID & Password mechanism and retrieve application details. He checks the entire application and adds his remarks and sends to DC.
- iv. DC logs into the e-District application using ID & Password mechanism and retrieve application details. He reviews the application detail and adds remarks.
- v. DC logs into the e-District application using ID & Password mechanism and retrieve application details. He reviews the application detail and remarks against the application. He also interviews the applicant personally and updates his remarks into the system. Basis on that he takes the following action:
	- a.If he is satisfied with the verification report/ Interview remarks, he will approve the request using digital signatures.
	- b. If he is not satisfied with the verification report/ Interview remarks, he will reject the request using digital signatures giving his rejection remarks.
- vi. E-District application is updated on the action of the DC.

#### **8) Carry Permit of Weapon**

- i. Once the Arm's License request has been registered the e district application would forward the application to PLC.
- ii. PLC will log into the e-District application using ID & Password mechanism and retrieve application details. He checks the entire application and adds his remarks.
- iii. PLA logs into the e-District application using ID & Password mechanism and retrieve application details. He checks the entire application and adds his remarks and mark to AC (G).
- iv. AC (G) logs into the e-District application using ID & Password mechanism and retrieve application details. He reviews the application detail and adds remarks.
- v. ADC logs into the e-District application using ID & Password mechanism and retrieve application details. He reviews the application detail and remarks against the application and accordingly takes the following action:
	- 1. If he is not satisfied with the remarks & application details, he will reject the request using digital signatures giving his rejection remarks.
	- 2. If he is satisfied, he will approve the service request using digital signatures.
- vi. E-District application is updated on the action of the ADC.

## **9) Deposit of Weapon in Death Case/ Extension of Cartridges**

- i. Once the Arm's License request has been registered the e district application would forward the application to PLC.
- ii. PLC will log into the e-District application using ID & Password mechanism and retrieve application details. He checks the entire application and adds his remarks.
- iii. PLA will log into the e-District application using ID & Password mechanism and retrieve application details. He checks the entire application and adds his remarks.
- iv. AC (G) logs into the e-District application using ID & Password mechanism and retrieve application details. He reviews the application detail and accordingly takes the following action:
	- 1. If he is satisfied, he will approve the service request using digital signatures.
	- 2. If he is not satisfied with the remarks & application details, he will reject the request using digital signatures giving his rejection remarks.
- v. In case of *Extension of Cartridges,* Upon approval, PLC receives & retrieves the approved application details and print stickers to be pasted in license. He sends the Arm's license to e-District cell for final delivery to applicant

#### **10) Permission for Sale of Weapon in Death Case/ Transfer of weapon in death case**

- i. Once the Arm's License request has been registered the e district application would forward the application to PLC.
- ii. PLC logs into the e-District application using ID & Password mechanism and retrieve application details. He marks the verification letter to concerned Tehsildar for further verification.
- iii. Tehsildar logs into the e-District application using ID & Password mechanism and retrieves verification letter. He may mark the file to patwari for conducting the applicant's verification or carry out the same on his own. He updates the verification report against the service request.
- iv. PLC will log into the e-District application and retrieve verification report. He reviews the report and adds remarks.
- v. PLA logs into the e-District application and adds his remarks and mark to AC (G).
- vi. AC (G) logs into the e-District application using ID & Password mechanism and retrieve application details. He reviews the report and adds remarks.
- vii. ADC logs into the e-District application using ID & Password mechanism and retrieve application details. He reviews the application detail and remarks against the application and accordingly takes the following action:
	- 1. If he is satisfied, he will approve the service request using digital signatures.
	- 2. If he is not satisfied with the remarks & application details, he will reject the request using digital signatures giving his rejection remarks.
- viii. E-District application is updated on the action of the DC/ ADC.

## **11) Extension of Jurisdiction**

- i. Once the Arm's License request has been registered the e district application would forward the application to PLC.
- ii. PLC will log into the e-District application using ID & Password mechanism and retrieve application details. He checks the entire application and adds his remarks.
- iii. PLA logs into the e-District application using ID & Password mechanism and retrieve application details. He checks the entire application and adds his remarks and mark to AC (G).
- iv. AC (G) logs into the e-District application using ID & Password mechanism and retrieve application details. He reviews the application detail and adds remarks.
- v. ADC logs into the e-District application using ID & Password mechanism and retrieve application details. He reviews the application detail and adds remarks.
- vi. DC logs into the e-District application using ID & Password mechanism and retrieve application details. He reviews the application detail and remarks against the application and accordingly takes the following action:
	- 1. If he is satisfied, he will approve the service request using digital signatures.
	- 2. If he is not satisfied with the remarks & application details, he will reject the request using digital signatures giving his rejection remarks.
- vii. In case application is approved, PLC will prepare a D.O. letter and mark to ADC for approval.
- viii. ADC will log into the e-District application & retrieve details. He will approve the D.O. letter using digital signature.
- ix. PLC will print the approved D.O. letter and send it to Secretary Home Dept for further approval.
- x. Secretary Home adds remarks and sends it back to PLC.
- xi. PLC will log into the e-District application using ID & Password mechanism and retrieve application details. He checks the entire application and adds his remarks.
- xii. AC (G) logs into the e-District application using ID & Password mechanism and retrieve application details. He reviews the application detail and adds remarks.
- xiii. ADC logs into the e-District application using ID & Password mechanism and retrieve application details. He reviews the application detail and remarks against the application and accordingly takes the following action:
	- 1. If he is satisfied, he will approve the service request using digital signatures.
	- 2. If he is not satisfied with the remarks & application details, he will reject the request using digital signatures giving his rejection remarks.
- xiv. E-District application is updated upon the action of ADC.

# **12) Cancellation of Arm's License (request by SSP) and Cancellation of Arm's License by License Holder**

- i. Once the Cancellation of Arm's License request has been registered the e district application would forward the application to PLC. Otherwise the SSP office will send a request for cancellation of Arm's license which will be received and updated by PLC into the system. PLC would add his remarks against the application and send it to PLA
- ii. PLA logs into the e-District application using ID & Password mechanism and retrieve application details. He checks the entire application and adds his remarks and mark to  $AC(G)$ .
- iii. AC (G) logs into the e-District application using ID & Password mechanism and retrieve application details. He reviews the application detail and adds remarks.
- iv. ADC logs into the e-District application using ID & Password mechanism and retrieve application details. He reviews the application detail and adds remarks.
- v. DC logs into the e-District application using ID & Password mechanism and retrieve application details. He reviews the application detail and remarks against the application and accordingly takes the following action:
	- 1. If the request is raised by the license holder himself, DC will cancel the license using digital signature.
	- 2. If the request has been raised by SSP office, DC may or may not cancel the license.
- vi. If the license is cancelled, application is updated.
- vii. If the request has been raised by SSP office, PLC will generate a notice and send it to the license holder asking him to deposit the weapon.
- viii. PLC receives the deposit receipt from license holder and upload the same in e-District application.

# *\*During all the steps mentioned above, PLC, PLA, AC(G), ADC & DC will have an access to various other electronic databases which they could refer to verify the credentials of the applicant.*

## **3. Process for delivery of Arms License**

- i. To receive the Arm's License the applicant should visit the Suwidha center (District Level) and provide the Acknowledgement receipt carrying the application number.
- ii. The Authorized CSC/ Suwidha Operator should login in to the e-District Application, type the Application Number and update the final status of the request as delivered.
- iii. In case of services where the Arm's license book is not required and the final service output is in the form of approved letter, the applicant may visit any of the CSC/ Suwidha centers and collect the approval letter.

## **4. Service Level for Arms license related services**

The overall service levels for all the processes have been clearly defined and it is preferable for all the concerned officials to observe the service levels as provided below.

Pls Note: The Department of Home is requested to provide the breakup of Service levels on the individual officer/ official basis.

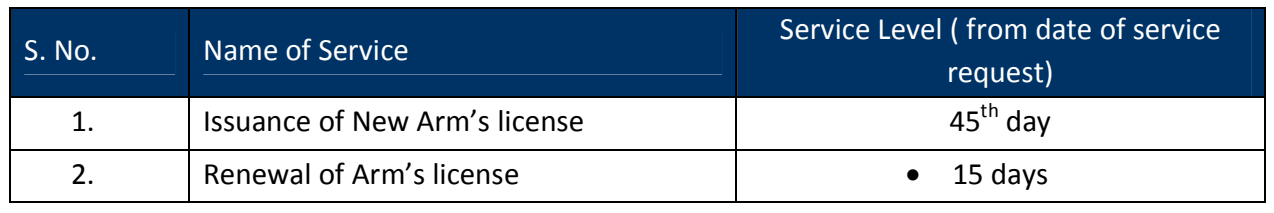

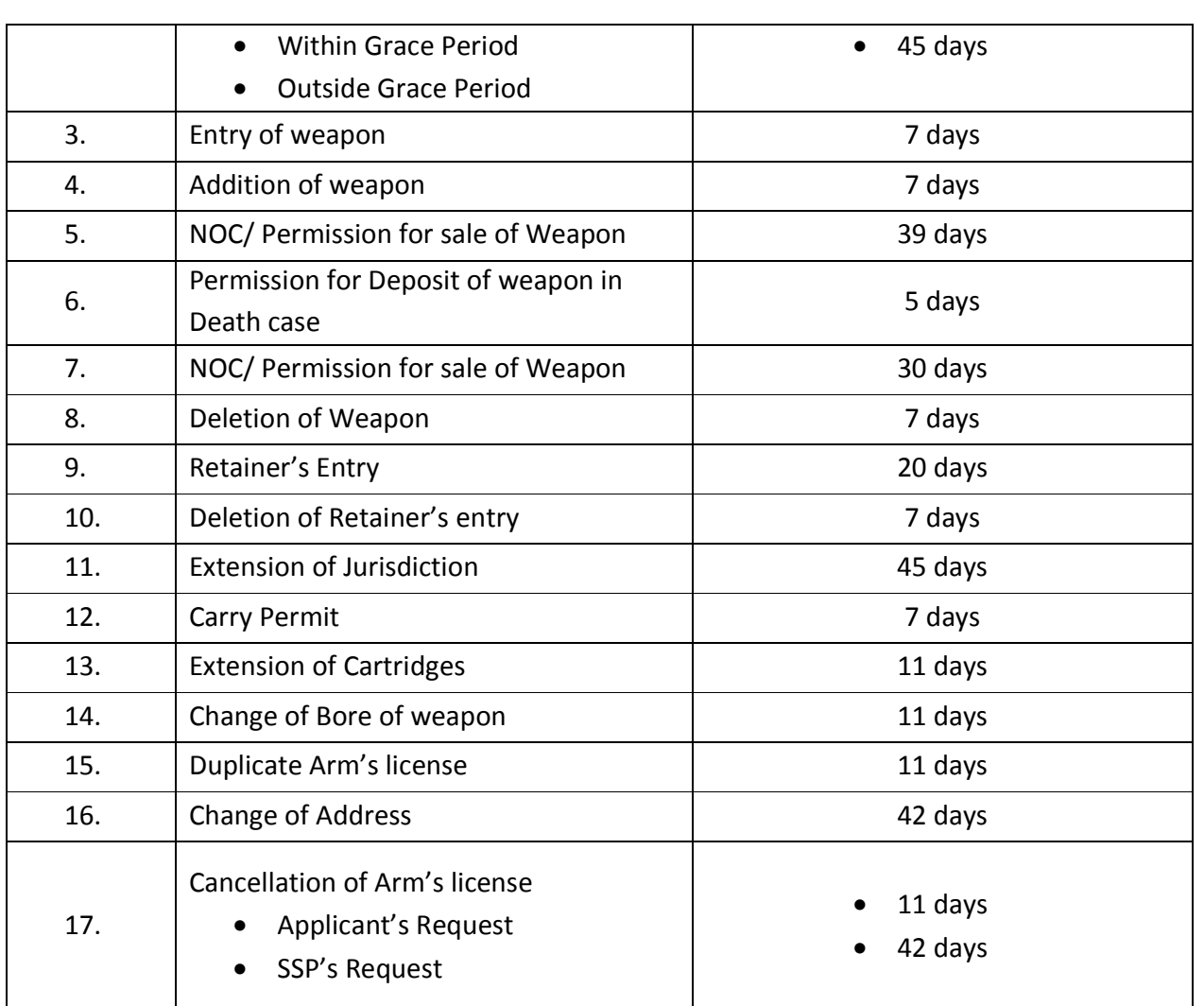

## **5. MIS format for monitoring of Arms License related service request**

The e-District application is capable of generating MIS reports on various parameters. These computer generated reports should be referred by the concerned official for various purposes.

### **6. Escalation Matrix**

Escalation matrix for the critical process activities has been clearly defined below and it is mandatory for all the concerned officials to take action on the computer generated escalations so as to meet the predefined service levels.

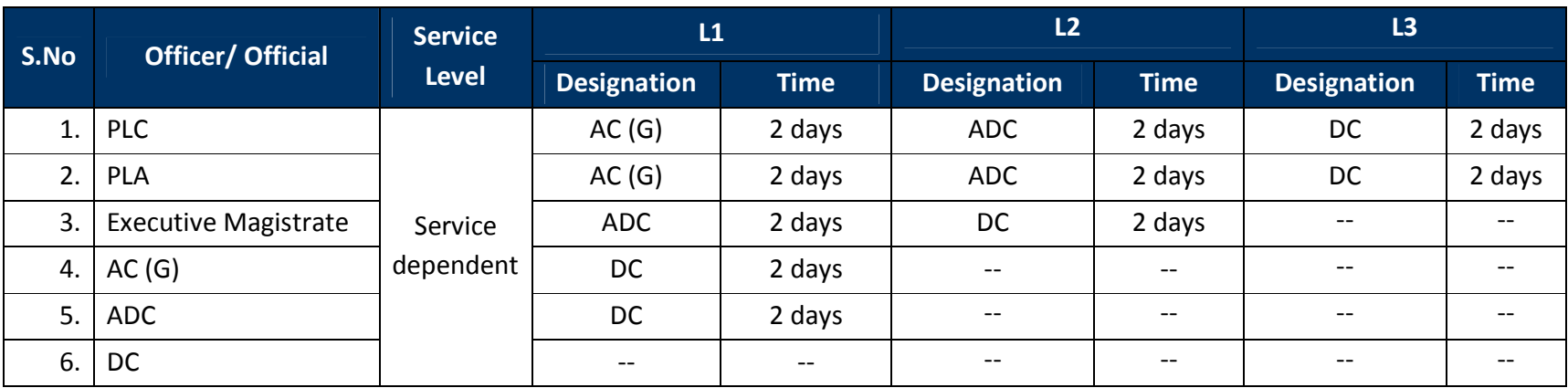